Jav[a Avancé -](mailto:iguidara@laas.fr) Cours 3 - Swing

# Boîtes de Dialogue, Sélection de Fichiers, ComboBox, Fenêtres modales

**V. DESLANDRES, I. GUIDARA**

veronique.deslandres@univ-lyon1.fr

# **Sommaire de ce cours**

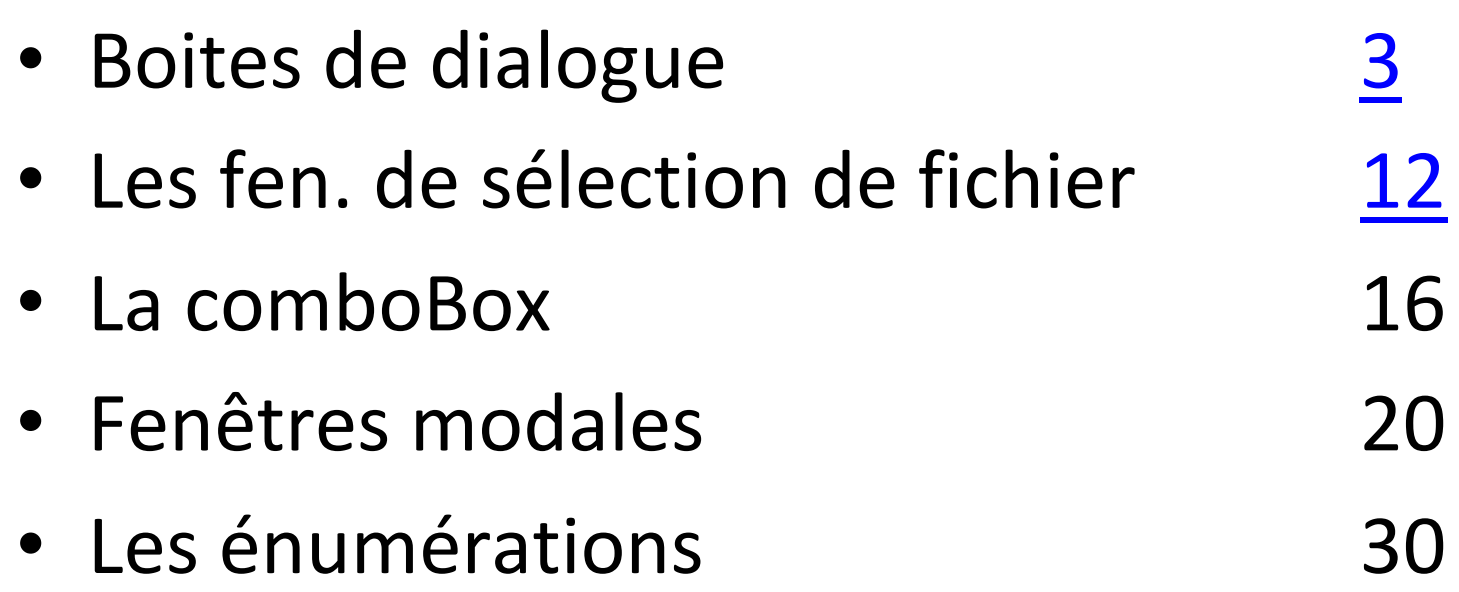

# Boites de dialogue

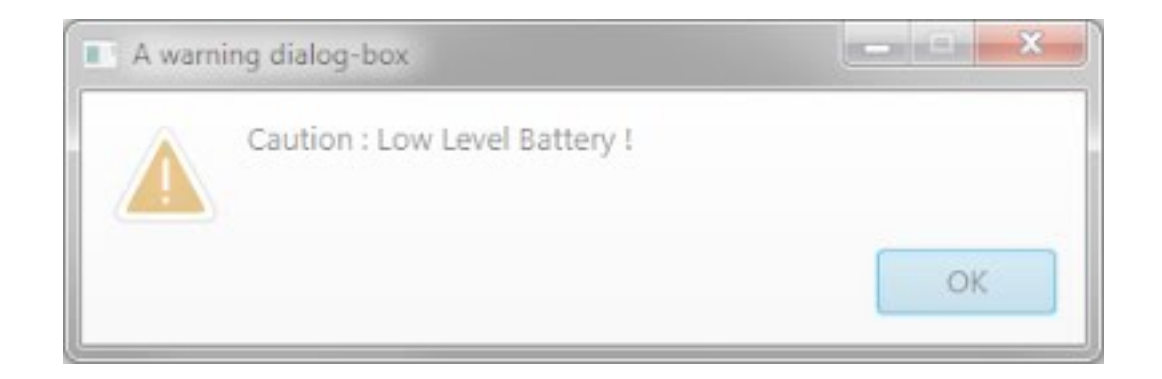

## **Les boîtes de dialogue standard**

- On utilise la classe JOptionPane pour les boîtes de dialogue standard, prêtes à l'emploi
	- Et des méthodes **statiques : showXXXDialog()**
- Quatre types de boîtes
	- MessageDialog pour afficher un message
	- ConfirmDialog pour une réponse de l'utilisateur avec Yes, No et Cancel
	- InputDialog pour une invite de saisie
	- OptionDialog qui rassemble les caractéristiques des 3 autres types de boîtes de dialogue

# **Message Dialog (1/2)**

- Un texte, un bouton OK et éventuellement un icône prédéfini
- Ne retourne rien (void)

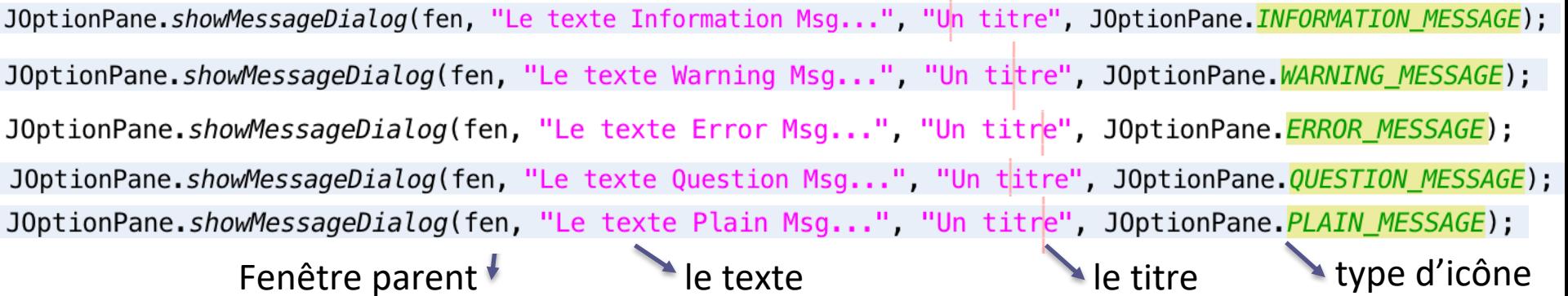

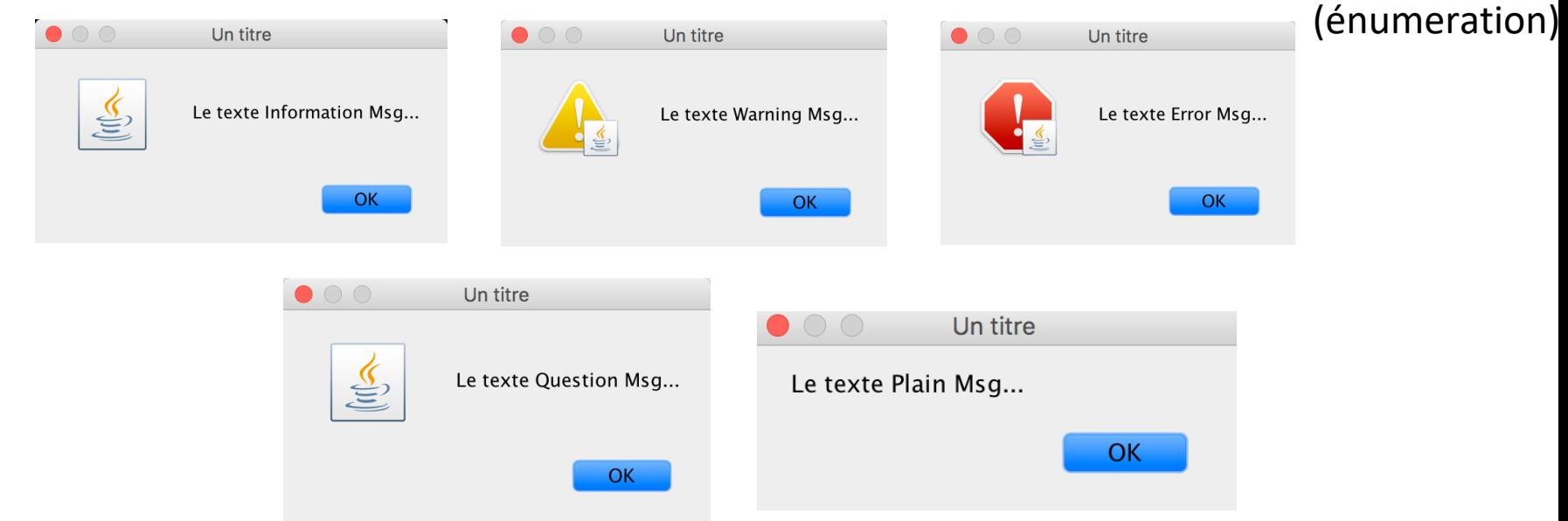

# **Message Dialog (2/2)**

- Le  $1<sup>er</sup>$  argument est une JFrame
- Si on met **null**, ça marche aussi et la fenêtre sera **centrée sur l'écran**
- Si on met une fenêtre parent, la fenêtre Dialog sera centrée sur cette dernière :

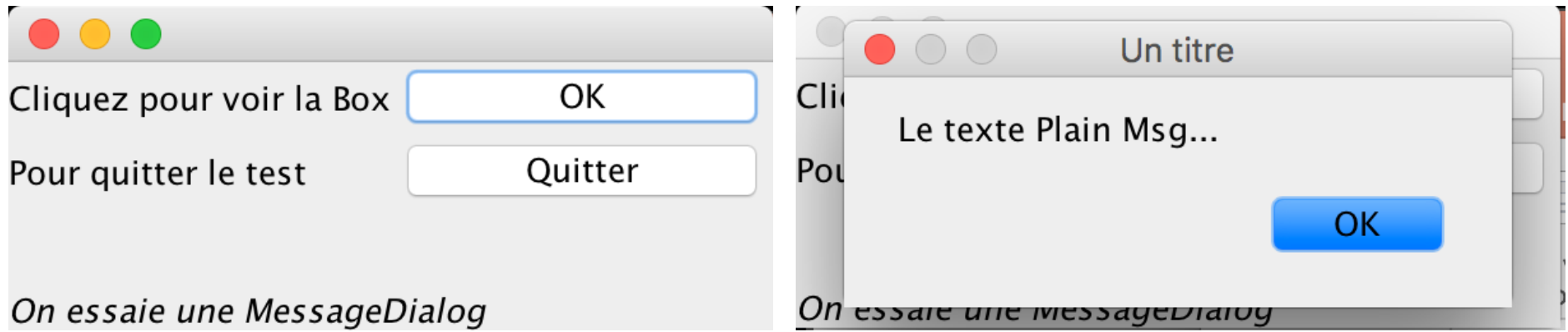

• Ceci est valable pour toutes les fenêtres de dialogue

# **Confirm Dialog**

- Une question, de 1 à 3 boutons (Oui/OK, Non, Annuler) et un icône - Retourne un *int* correspondant à l'énumération sélectionnée

JOptionPane.showConfirmDialog(fen,"Etes-vous d'accord?","Confirm Dialog",JOptionPane.YES\_NO\_CANCEL\_OPTION); JOptionPane.showConfirmDialog(fen,"Etes-vous d'accord?","Confirm Dialog",JOptionPane.YES\_NO\_OPTION); JOptionPane.showConfirmDialog(fen,"Etes-vous d'accord?","Confirm Dialog",JOptionPane.OK CANCEL OPTION); JOptionPane.showConfirmDialog(fen,"Etes-vous d'accord?","Confirm Dialog",JOptionPane.DEFAULT\_OPTION);

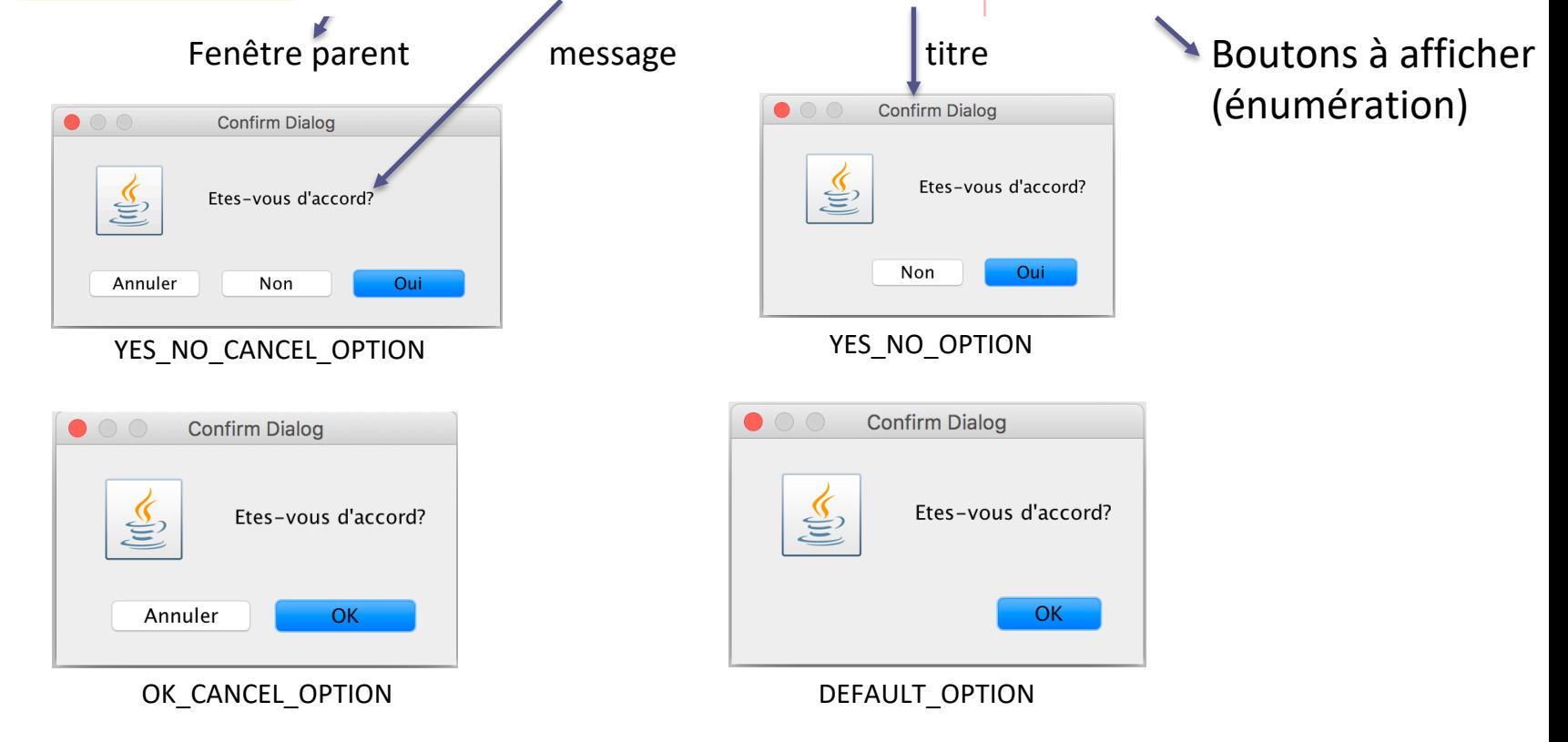

## **Input Dialog : boîte de saisie**

- Une question, une invite de saisie, 2 boutons (OK et annuler) et un icône

- Retourne une **chaîne**, correspondant au champ saisi

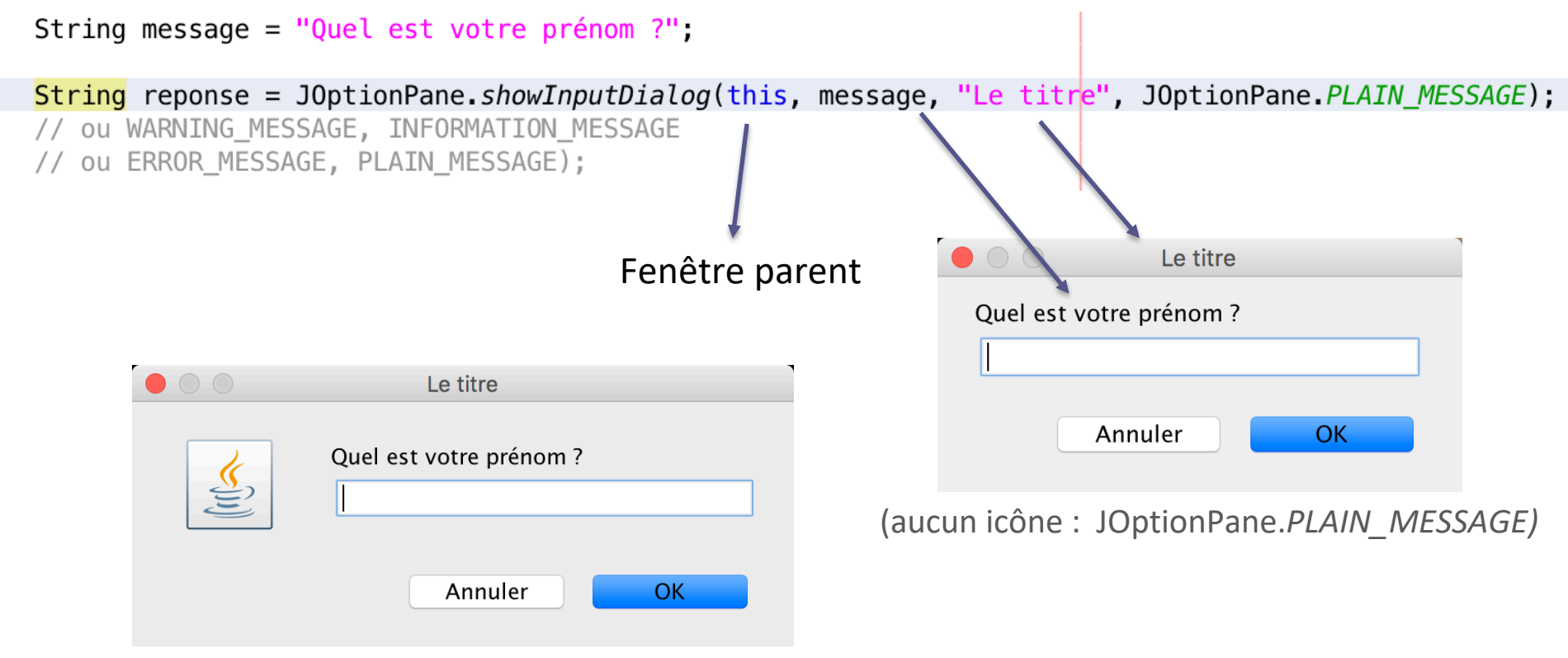

(icône : *INFORMATION\_MESSAGE* ou *QUESTION\_MESSAGE*)

# **Option Dialog (1/2)**

#### **Caractéristiques** :

- Une question avec des boutons représentant des choix différents et un icône

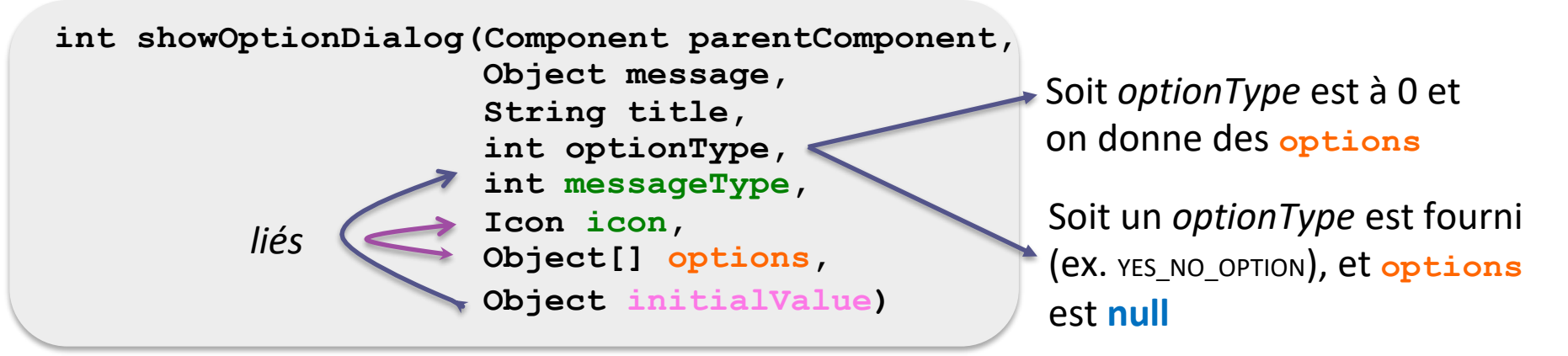

Ouvre une fenêtre de dialogue avec **l'icône proposé**, un texte avec le **message** proposé, les **options** de réponses possibles, et le choix initial prédéfini par le paramètre initialValue.

La méthode renvoie l'indice de l'option choisie (dans le tableau options) par l'utilisateur.

# **Option Dialog (2/2)**

String[] choix={"Débutant", "Confirmé", "Expert"}; JOptionPane.showOptionDialog(fen,"Quel est votre niveau?","Option Dialog",0,JOptionPane.INFORMATION MESSAGE, null, choix, choix[0]); JOptionPane.showOptionDialog(fen,"Quel est votre niveau?","Option Dialog",0,JOptionPane.ERROR MESSAGE, null, choix, choix[0]); JOptionPane.showOptionDialog(fen,"Quel est votre niveau?","Option Dialog",0,JOptionPane.WARNING\_MESSAGE, null, choix, choix[0]); JOptionPane.showOptionDialog(fen,"Quel est votre niveau?","Option Dialog",0,JOptionPane.QUESTION\_MESSAGE, null, choix, choix[0]); JOptionPane.showOptionDialog(fen,"Quel est votre niveau?","Option Dialog",0,JOptionPane.PLAIN MESSAGE, null, choix, choix[1]);

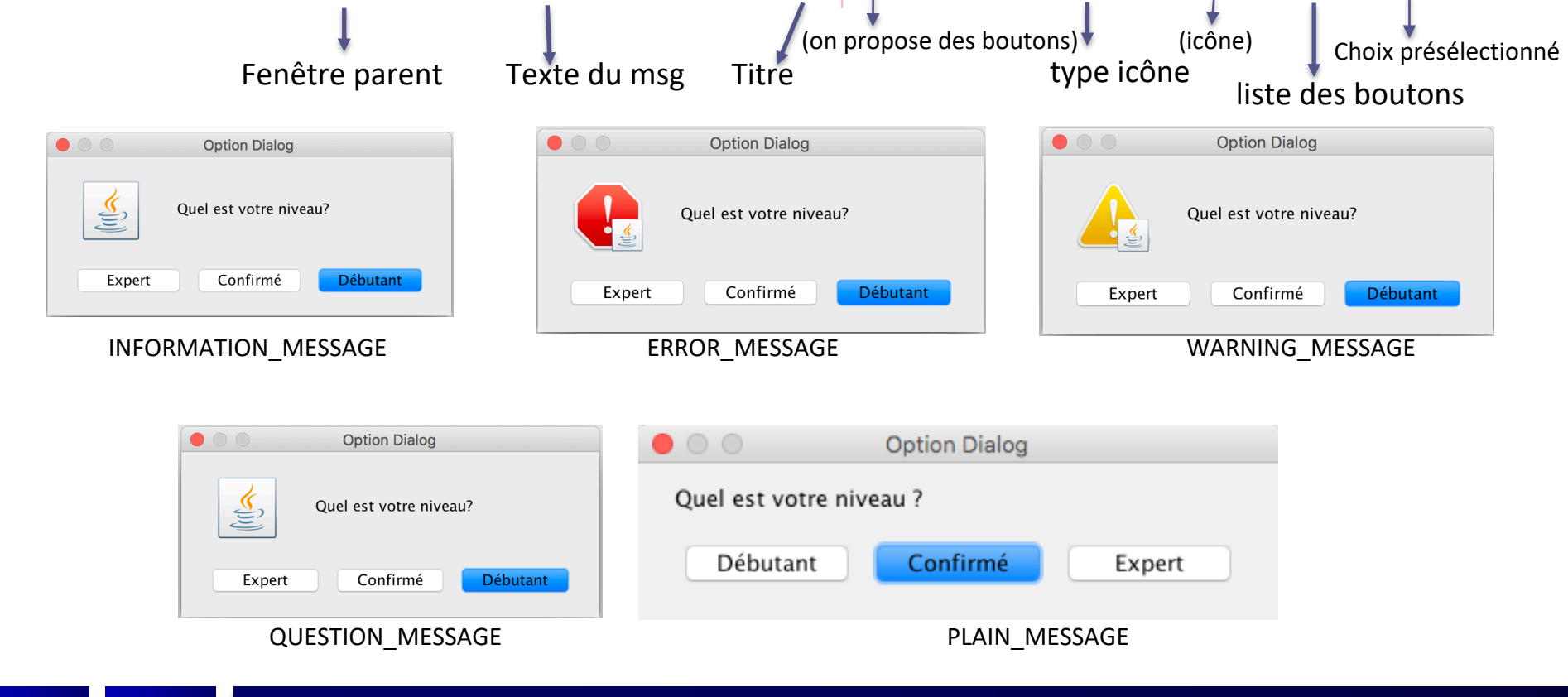

# **Exemples d'utilisation**

#### **Confirm Dialog**

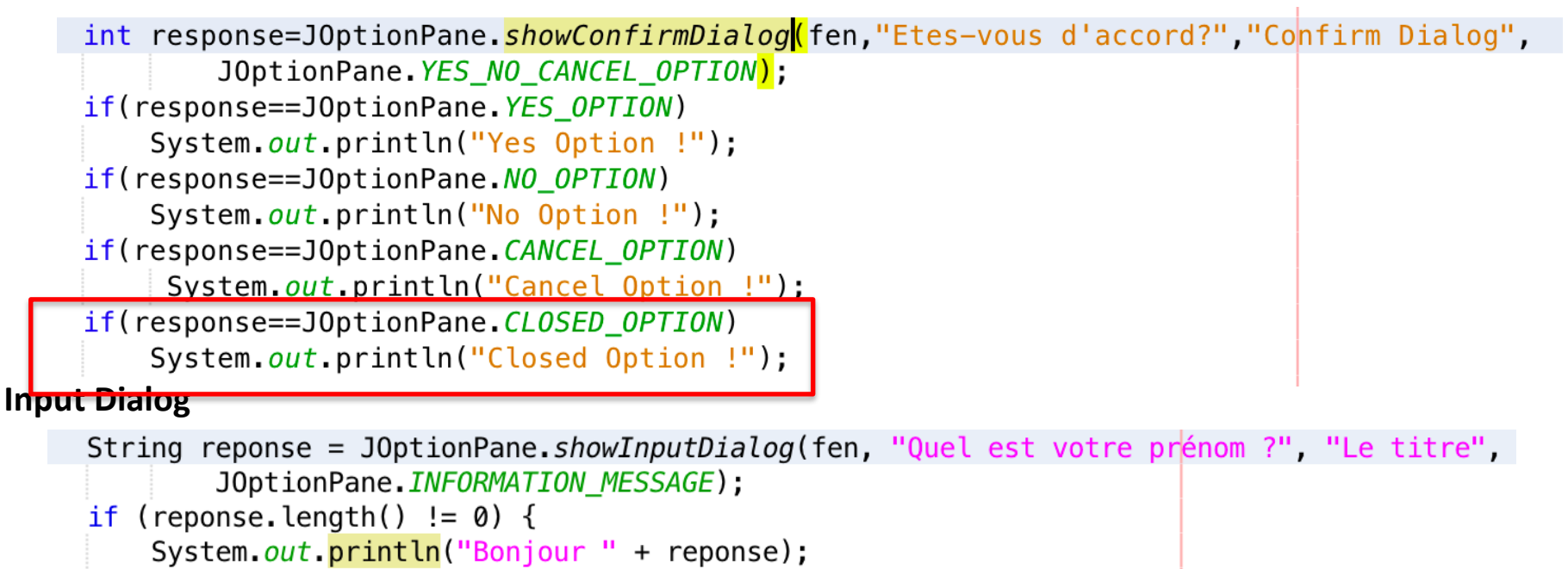

#### **Option Dialog**

```
int response=J0ptionPane.showOptionDialog(fen,"Quel est votre niveau?","Option Dialog",0,
        JOptionPane.INFORMATION_MESSAGE, null, choix, choix[0]);
if(response==J0ptionPane.CLOSED OPTION)
    System.out.println("Pas de formule choisie !");
else
   System.out.println("Vous avez choisi: "+choix[response]);
```
# Les fenêtres modales de sélection de fichiers

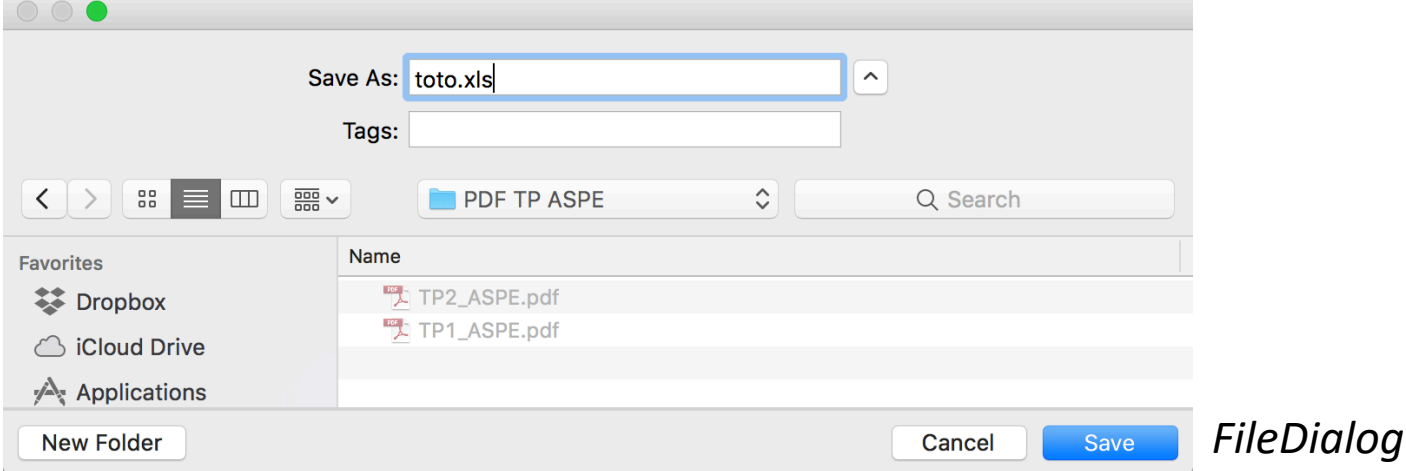

### **2 sortes de Fenêtre pour les Fichiers**

- La **FileDialog** d'AWT : fenêtre de base permettant d'ouvrir ou d'enregistrer un fichier
	- Hérite de java.awt.window
	- Simple d'utilisation
- Le **JFileChooser** de SWING : fenêtre plus élaborée avec notamment la possibilité de filtrer les fichiers

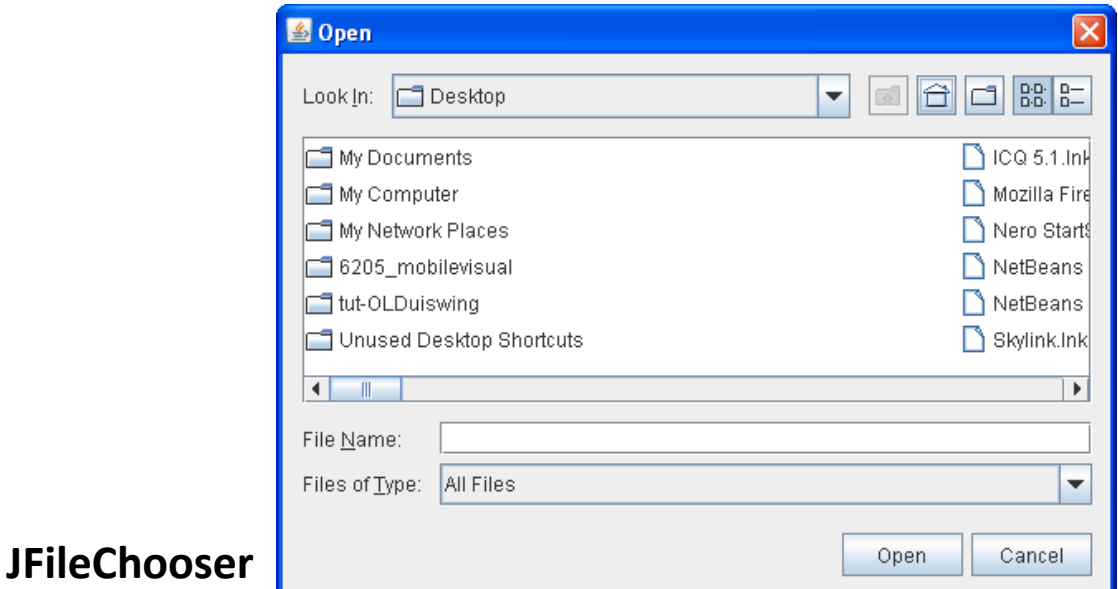

# **FileDialog**

#### Choix du fichier pour ouvrir

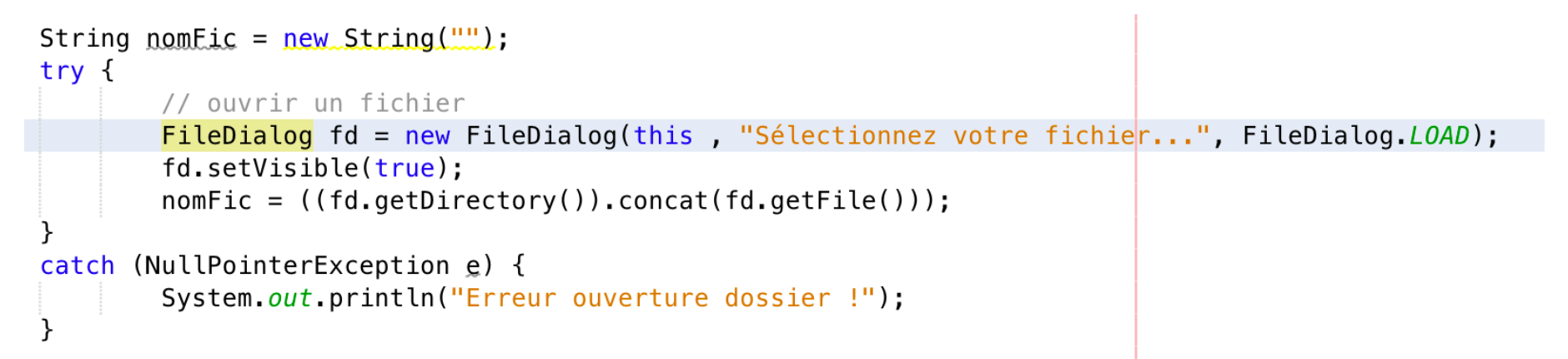

#### Choix du fichier pour enregistrer

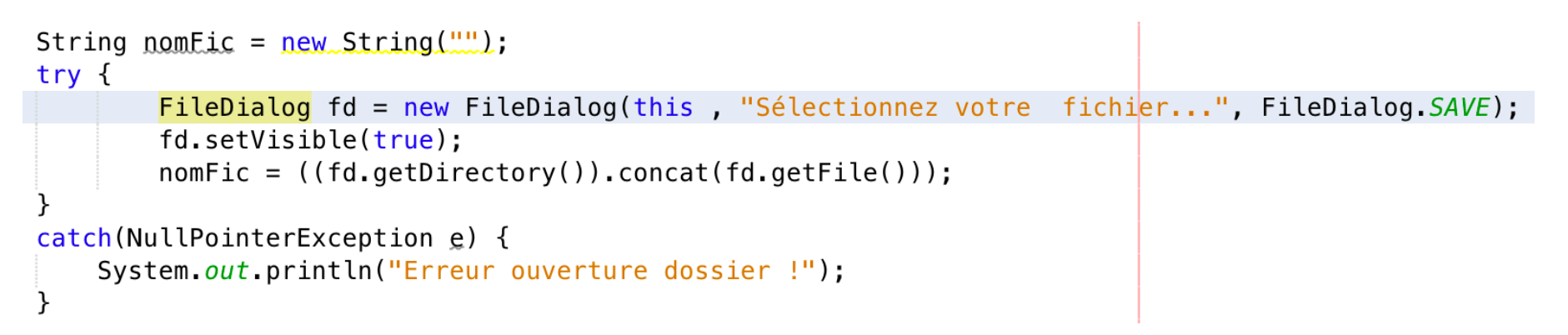

14

# **JFileChooser**

- Beaucoup plus complet
	- Permet de définir des filtres : types de fichiers, fichier ou répertoires,…
	- [Ici filtre sur fichiers images](https://docs.oracle.com/javase/tutorial/uiswing/components/filechooser.html)

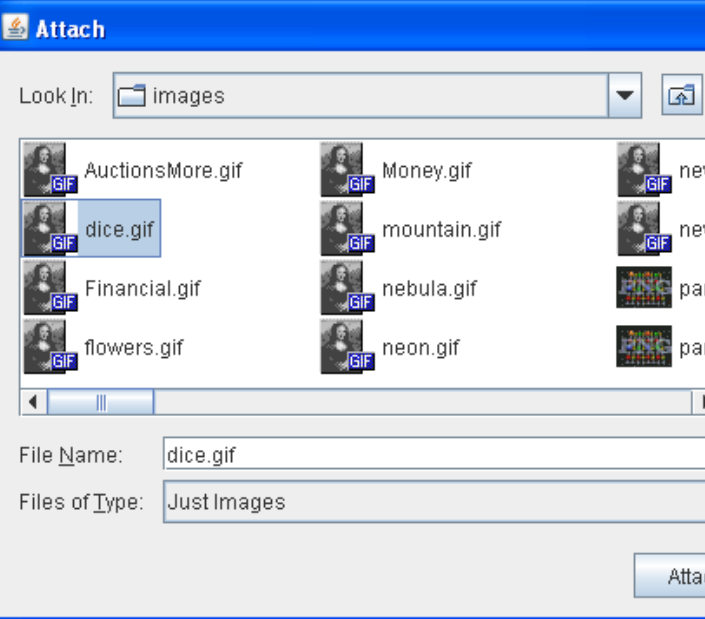

• Regarder le tutoriel sur le site Oracle : https://docs.oracle.com/javase/tutorial/uiswing/components/filecl tml

## ComboBox

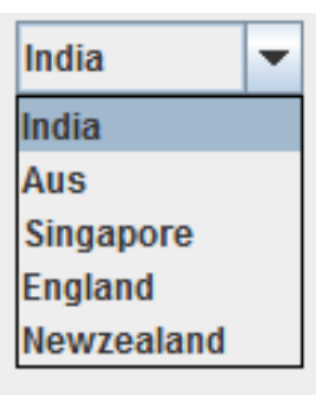

# **JComboBox : les caractéristiques de base**

- **Une ComboBox** est un composant très souvent utilisé : il permet d'éviter les erreurs de saisie
	- Par rapport à un JTextField par ex.
- Il permet aux utilisateurs de choisir une des options proposées.
- Lorsque l'utilisateur clique sur la **ComboBox**, une liste d'options à sélectionner apparaît et il choisit un item.

4 constructeurs :

- **JComboBox()** crée une ComboBox avec un modèle par défaut.
- **JComboBox(ComboBoxModel<E> unModele**) Crée une ComboBox avec les items fournis par le ComboBoxModel.
- **JComboBox(E[]** *tabItems***)** Crée une ComboBox qui contient les éléments du tableau *tabItems*
- **JComboBox(Vector<E>** *vecItems***)** Crée une ComboBox qui contient les éléments du Vector *vectorItems*

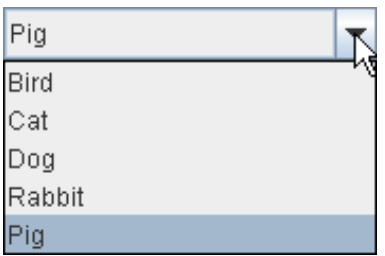

# **JComboBox** : les caractéristiques avance

- Une JComboBox peut être **éditable,** comme ici :
	- ou **non modifiable**

dd MMMMM yyy dd MMMMM yyy dd.MM.yy MM/dd/yy yyyy.MM.dd G 'a EEE, MMM d, "y h:mm a H:mm:ss:SSS K:mm a,z

- Pour gé[rer les actions de l'utilisateur sur une JComboBox](http://www.orbital-computer.de/JComboBox/) :
	- les interfaces **ActionListener, ChangeListener** ou ItemListener être utilisées
- Une méthode **getSelectedItem()** permet de récupérer l'élément sélectionné
- Une méthode **setEditable()** peut être utilisée pour activer ou désactiver partie saisie du texte
	- (sans que ça permette de trouver l'item qui s'en rapproche\*)
	- Permet d'ajouter des items à la liste

\* *Pour faire de l'auto-complétion avec une Combox, cf* http://www.orbitalcomputer.de/JComboBox/

## **JComboBox : les caractéristiques**

- On peut créer une instance de JComboBox à partir d'un **tableau d'objets**, ou d'une instance de **Vector**.
- Souvent on utilise un **ComboBoxModel** pour manipuler la sélection des éléments de la ComboBox
	- Par ex. quand une comboBox dépend d'une **autre variable** (Master / Detail)
	- Et un **MutableComboBoxModel** quand on veut pouvoir modifier la liste des items
- On peut récupérer la **partie éditeur de la ComboBox** avec :

JTextComponent editor = (JTextComponent) comboBox.**getEditor**().getEditorComponent();

Et ainsi placer des écouteurs sur le texte.

# Construire ses propres Fenêtres Modales

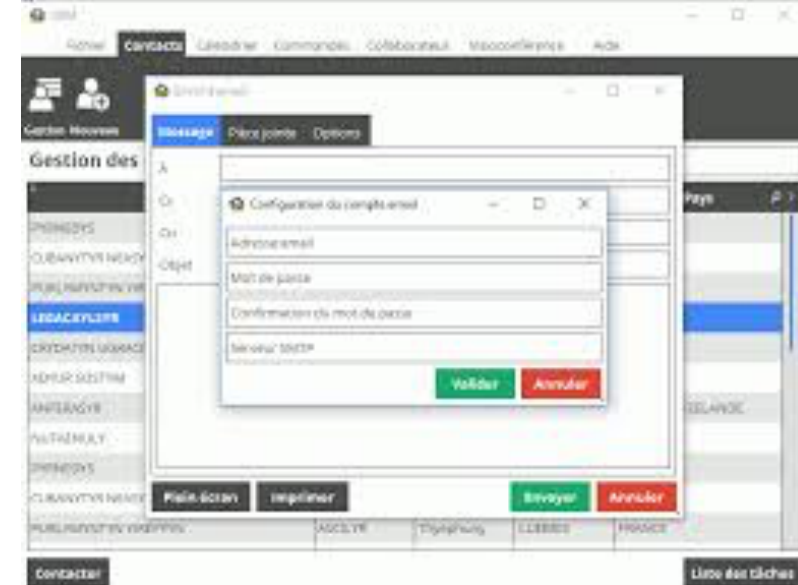

#### **Fenêtre Modale**

- DEF C'est une fenêtre qui **dépend** d'une autre fenêtre et qui **prend le contrôle** du clavier et de l'écran.
- Associée généralement à une question à laquelle il est impératif que l'utilisateur réponde, avant de pouvoir à nouveau interagir avec le reste du programme
- La fenêtre modale permet :
	- **d'obtenir des données** de l'utilisateur,
	- de **fournir une information** à l'utilisateur
- Pour saisir des données de l'application, on utilise souvent la classe JDialog
	- –semblable à celle de JFrame
	- –Utilisées en fenêtres modales et non modales

## **Fenêtre Modale (Exemple)**

#### • Exemple:

- on a la classe Point (d'AWT) avec 2 coordonnées réelles X et Y
- on réalise un petit programme d'affichage ou de saisie/modification des coordonnées d'un point
- Ici l'utilisateur doit fermer la boîte de dialogue avant de pouvoir à nouveau interagir avec le reste du programme

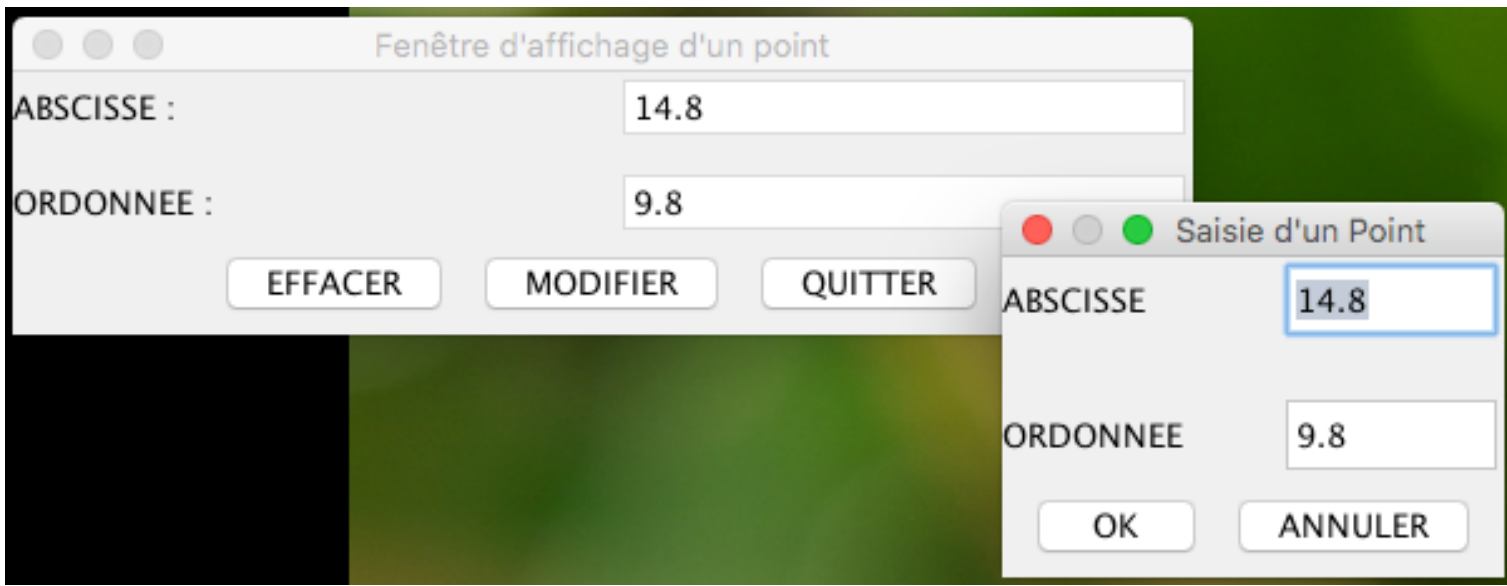

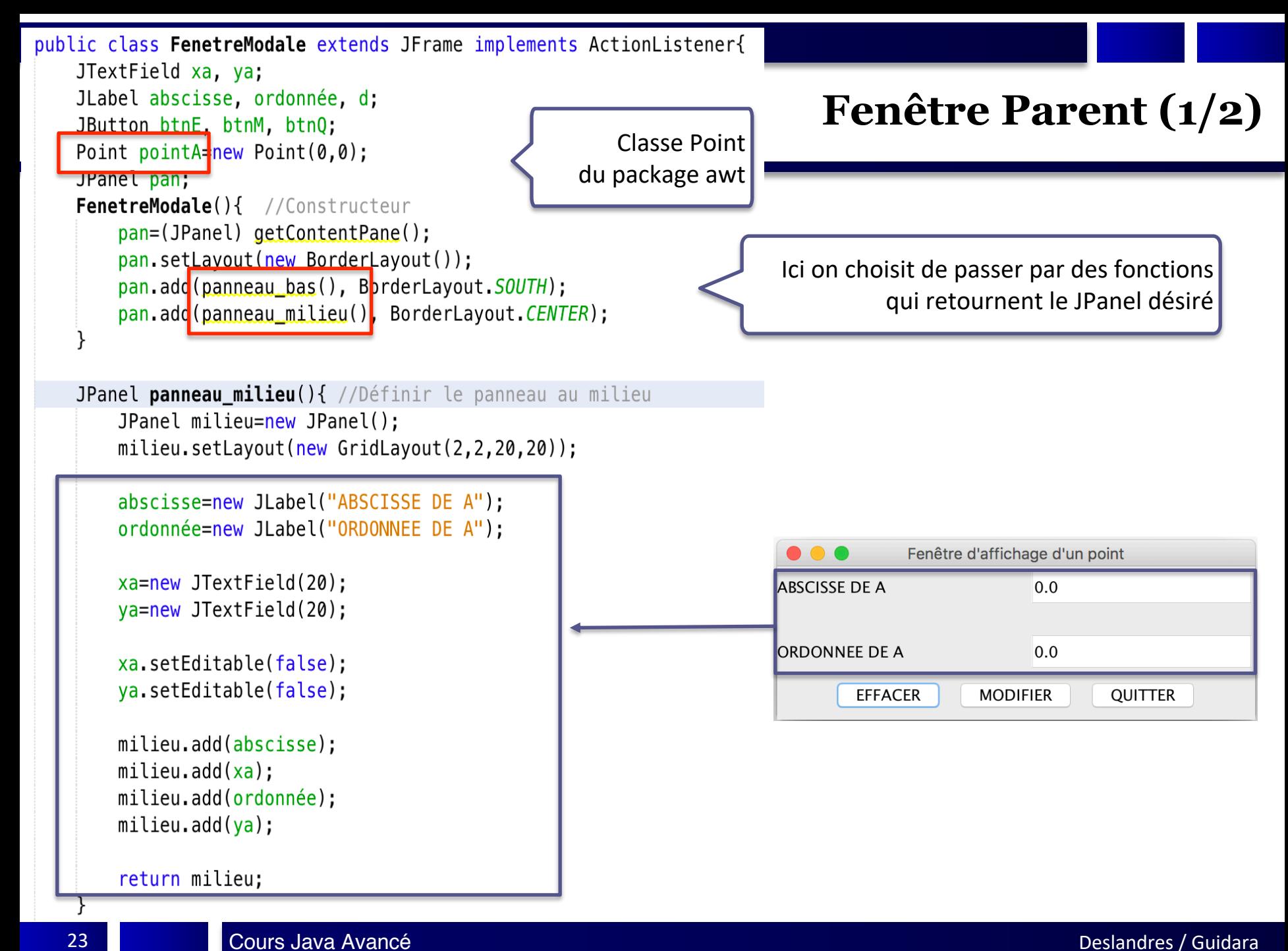

```
JPanel panneau bas(){
    JPanel bas=new JPanel();
   btnE=new JButton("EFFACER");
    btnM=new JButton("MODIFIER");
    btn0=new JButton("QUITTER");
    bas.add(btnE);
   bas.add(btnM):bas.add(btn0):btnE.addActionListener(this);
    btnM.addActionListener(this):
   btnQ.addActionListener(this);
    return bas;
public void actionPerformed (ActionEvent e) {
    if(e.getSource() == btnE)pointA.setLocation(0,0);
        xa.setText(String.valueOf(pointA.getX()));
        ya.setText(String.valueOf(pointA.getY()));
    else if(e.getSource() == btnM)FenSaisiePoint fenSaisie= new FenSaisiePoint(this, pointA);
        if(fensaise, afficheModel))xa.setText(String.valueOf (pointA.getX());
            ya.setText(String.valueOf (pointA.getY());
    else if(e.getSource() == btnQ){
        this.dispose();
public static void main(String[] args){
   JFrame fen=new FenetreModale();
    fen.setBounds(10, 20, 400, 150);
    fen.setDefaultCloseOperation(JFrame.EXIT ON CLOSE);
    fen.setTitle("Fenêtre d'affichage d'un point");
    fen.setVisible(true);
\}
```
#### **Fenêtre Parent (2/2)**

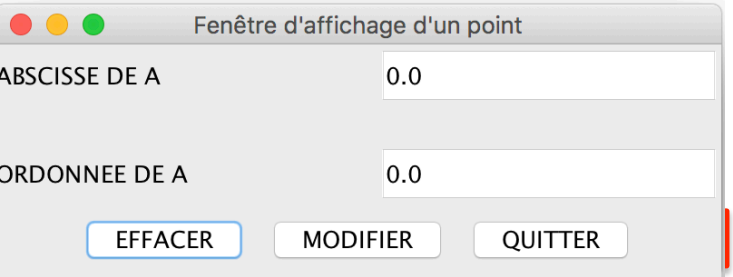

# **Fenêtre Saisie (1/4)**

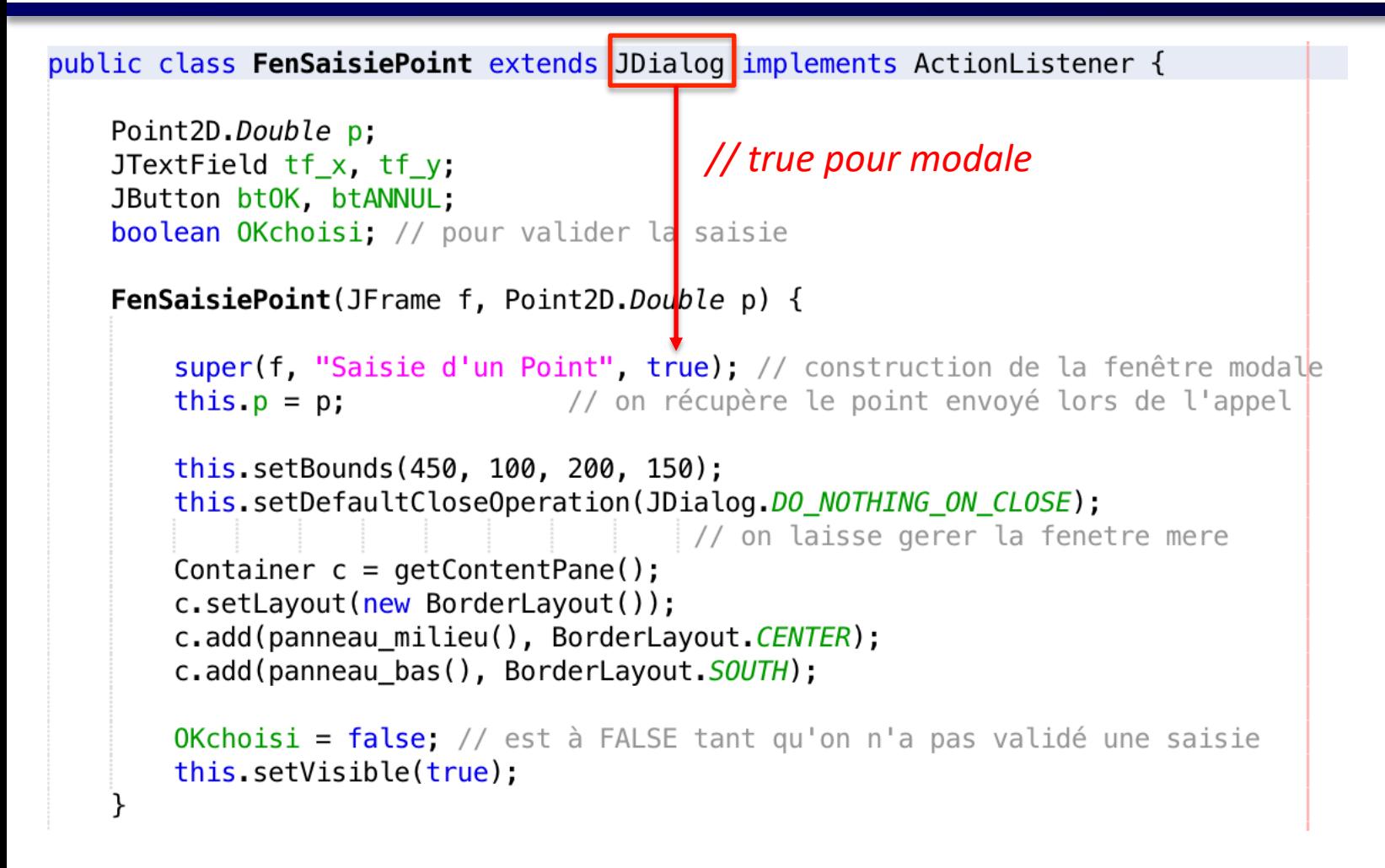

# **Fenêtre Saisie (2/4)**

```
JPanel panneau milieu() \{JPanel milieu = new JPanel();
   milieu.setLayout(new GridLayout(2, 2));
   JLabel l = new JLabel(" ABSCISSE");
   milieu.add(l);tf x = new JTextField(20);
   milieu.add(tf x);l = new JLabel(" ORDOMNEE");milieu.add(l);tf y = new JTextField(20);milieu.add(tf y);tf_x.setText(String.valueOf(p.getX()));
   tf y setText(String valueOf(p getY()));
   return milieu;
```
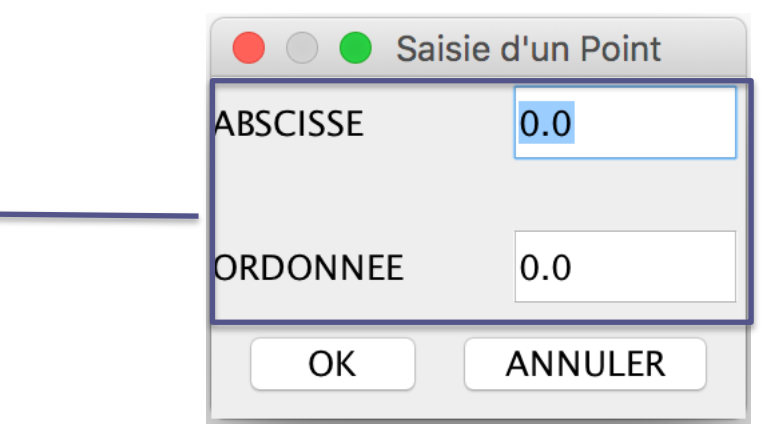

# **Fenêtre Saisie (3/4)**

```
JPanel panneau_bas() {
    JPanel pan = new JPanel();
   bt0K = new JButton("OK");
   bt0K.addActionListener(this);
   btANNULL = new JButton("ANNULLER");
    btANNUL.addActionListener(this);
    pan.add(btANNUL);
   pan.add(bt0K);
    return pan;
```
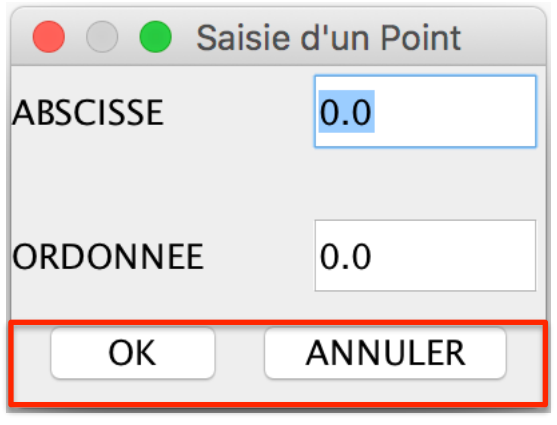

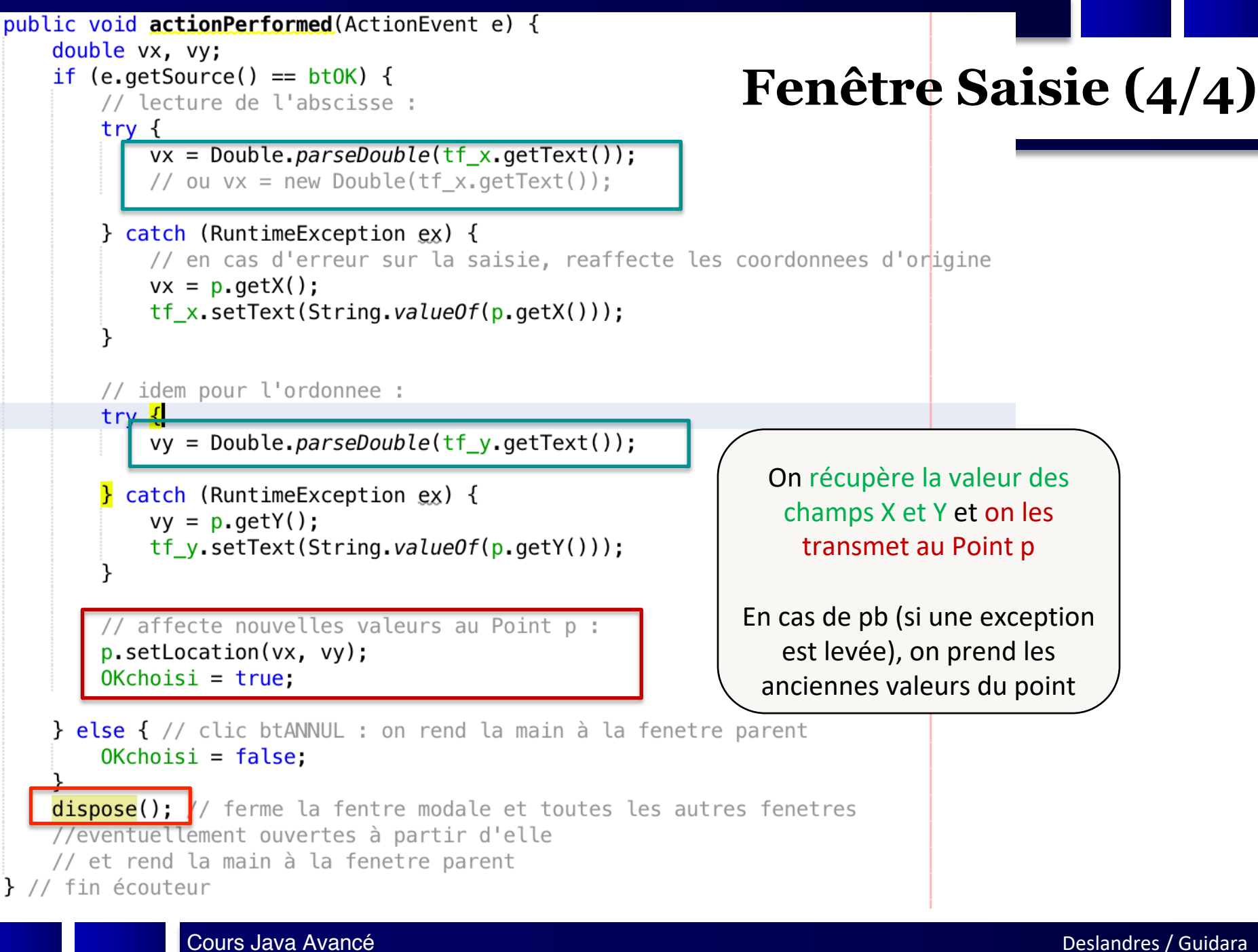

#### **Autres composants utiles**

**JColorChooser :** fenêtre de dialogue permettant de choisir une couleur

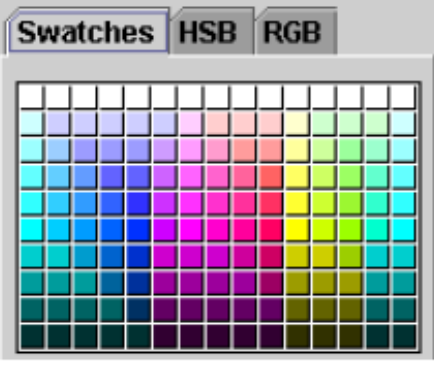

**JPlitPane** : il s'agit d'un double conteneur permettant une interaction entre deux composants

**JTabbedPane :** permet de mettre plusieurs JPanel dans des onglets

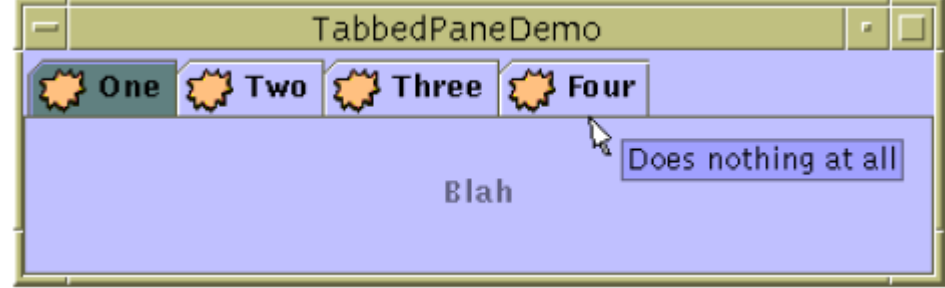

**JScrollPane:** un conteneur permettant le défilement (ascenseur) si nécessaire

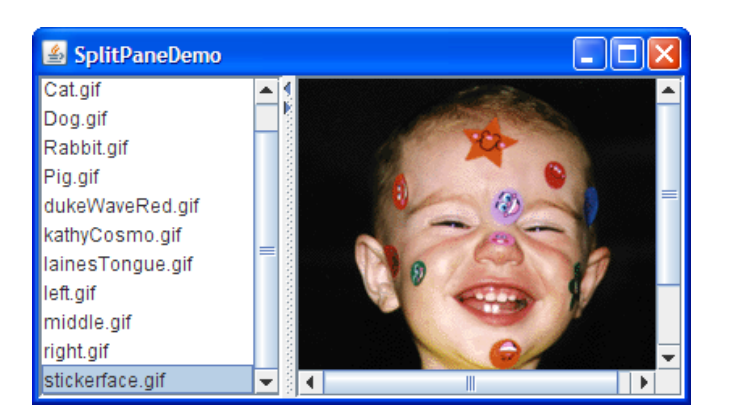

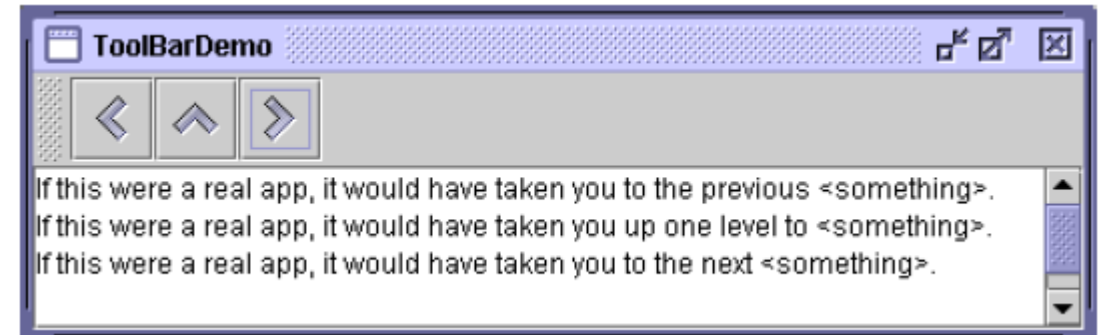

# Les énumérations

## **Enumerations**

- Exist from the Tiger (Java 5) JDK
- Key-world: **enum**
- Enumerations are a set of **related constants**
- Cleaner than Java language constants – Check of authorized value during compile time
- There exist *enumeration types* and *enumerations*
	- An **enum type** is a type whose fields consist of a fixed set of constants
	- **Enums** are a special type of class that always extends java.lang.Enum
- Very usefull though not well known

# **Simple enumerations**

• Day of the week:

```
public enum JoursSemaine {
  LUNDI, MARDI, MERCREDI, JEUDI, VENDREDI, SAMEDI, DIMANCHE
}
```

```
JoursSemaine jour = JoursSemaine.LUNDI;
if (jour == JoursSemaine.SAMEDI) {
  // ...
}
```
Enums are comparable and serializable implicitly

• Use: switch (jour) { case DIMANCHE: break;

> case LUNDI: break;

```
// ...
```
}

#### **More sophisticated enumerations**

- Enumeration types are Java classes
- Might be added:
	- Methods
	- An interface

 $\rightarrow$  an illustration is given below...

## **Enumeration type: an example**

- Need to represent the continents and surface areas
- Imagine 2 methods:
	- getArea() : gives the surface area
	- getCoverage() : returns % of global surface area

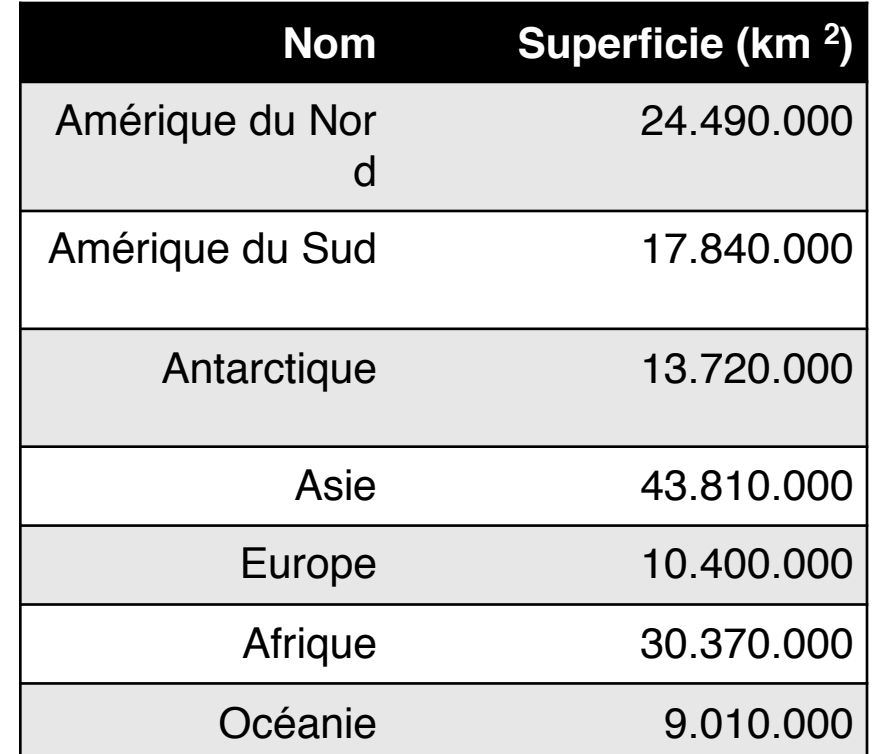

# **Continents example (next)**

public enum Continent { NORTHAMERICA (24490000), SOUTHAMERICA (17840000), ANTARCTICA (13720000), ASIA (43810000), EUROPE (10400000), AFRICA (30370000), OCEANIA (9010000);

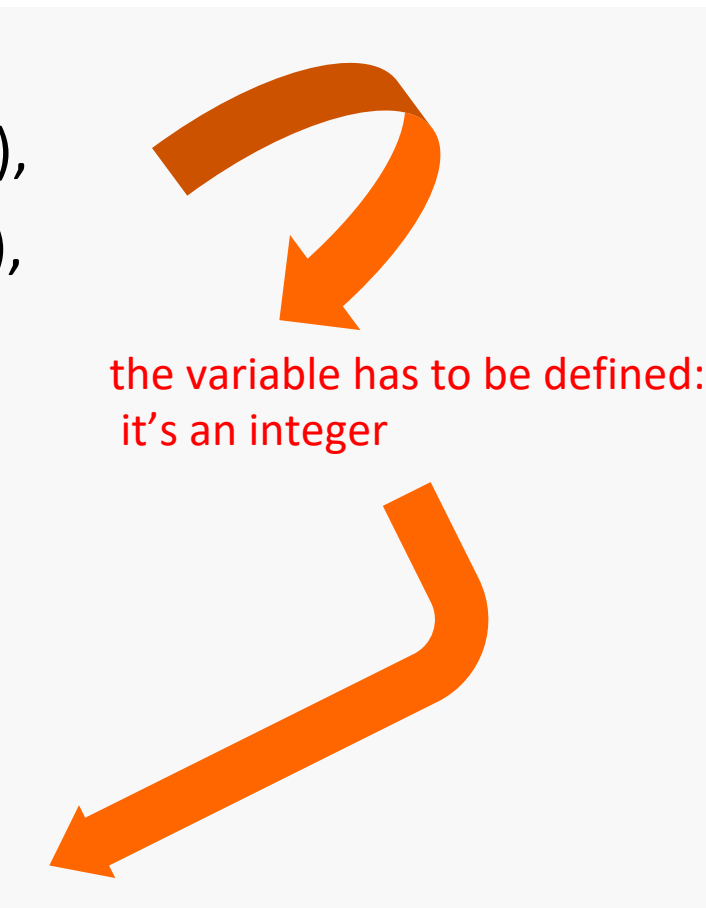

private final int **area**;

private static final int **TOTALAREA** = 149640000;

# Continents example (next)

The constructor of the enumeration type has also to be defined:

```
private Continent (int area) {
```
this.area = area;

}

}

}

}

**USE** Continent **c** = Continent.EUROPE;

public int **getArea**() { return area;

```
System.out.printf ("%s continent 
cobers %.2f%% from mondial surface areas of 
all the continents\n" , c, c.getCoverage() );
```
public double **getCoverage**() { return area / (double) TOTALAREA \* 100;

36 *Display: « EUROPE continent covers 6,95% from mondial surface areas of all the continents »*

Cours Java Avancé de l'annual de la comparación de la comparación de la comparación de la comparación de la co

# **Continents (end)**

NOTE: the compiler creates a list of values you might get up using the **values()** method:

```
for (Continent c: Continent.values() ){
```
System.out.println("continent: " + c);

```
This displays (in the same order than in the definition
statement):
```
continent: NORTHAMERICA

continent: SOUTHAMERICA

continent: ANTARCTICA

continent: ASIA

}

continent: EUROPE etc…